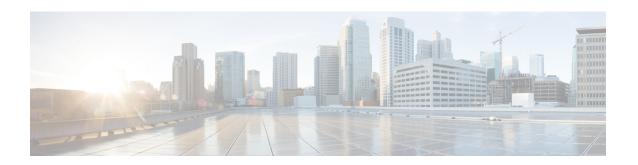

# Configuring Local Area Bonjour in Multicast DNS Mode for LAN and Wireless Networks

- How to configure Multicast DNS Mode for LAN and Wired Networks, on page 1
- How to Configure Local Area Bonjour in Multicast DNS Mode for Wireless Networks, on page 7
- Verifying Local Area Bonjour in Multicast DNS Mode for LAN and Wireless Networks, on page 12

# How to configure Multicast DNS Mode for LAN and Wired Networks

This section provides information about how to configure Local Area Bonjour in multicast DNS mode.

## **Enabling mDNS Gateway on the Device**

To configure mDNS on the device, follow these steps:

|        | Command or Action               | Purpose                                                                                                   |
|--------|---------------------------------|----------------------------------------------------------------------------------------------------|
| Step 1 | enable                          | Enables privileged EXEC mode.                                                                             |
|        | Example:                        | Enter your password, if prompted.                                                                         |
|        | Device> enable                  |                                                                                                    |
| Step 2 | configure terminal              | Enters global configuration mode.                                                                         |
|        | Example:                        |                                                                                                    |
|        | Device# configure terminal      |                                                                                                    |
| Step 3 | mdns-sd gateway                 | Enables mDNS on the device and enters mDNS                                                                |
|        | Example:                        | gateway configuration mode.                                                                               |
|        | Device(config)# mdns-sd gateway | Enter the following commands in mDNS gateway configuration mode to enable the respective functionalities: |

|        | Command or Action            | Purpose                                                                                                    |
|--------|------------------------------|----------------------------------------------------------------------------------------------------|
|        |                              | air-print-helper: Enables IOS devices like<br>iPADs to discover and use older printers<br>that support Bonjour                                                                                                    |
|        |                              | • cache-memory-max: Configures the percentage memory for cache                                                                                                    |
|        |                              | • ingress-client: Configures Ingress Client<br>Packet Tuners                                                                                                    |
|        |                              | • rate-limit: Enables rate limiting of incoming mDNS packets                                                                                                    |
|        |                              | • service-announcement-count: Configures maximum service advertisement count                                                                                                    |
|        |                              | service-announcement-timer: Configures<br>advertisements announce timer periodicity                                                                                                    |
|        |                              | • service-query-count: Configures maximum query count                                                                                                    |
|        |                              | • service-query-timer: Configures query forward timer periodicity                                                                                                    |
|        |                              | Note For cache-memory-max, ingress-client, rate-limit, service-announcement-count, service-announcement-timer, service-query-count, and service-query-timer commands, you can retain the default value of the respective parameter for general deployments. Configure a different value, if required, for a specific deployment. |
| Step 4 | exit                         | Exits mDNS gateway configuration mode.                                                                                                    |
|        | Example:                     |                                                                                                    |
|        | Device(config-mdns-sd)# exit |                                                                                                    |

## **Creating Custom Service Definition**

Service definition is a construct that provides an admin friendly name to one or more mDNS service types or PTR Resource Record Name. By default, a few built-in service definitions are already predefined and available for admin to use. In addition to built-in service definitions, admin can also define custom service definitions.

|        | Command or Action                                                                       | Purpose                                                                                                    |
|--------|-----------------------------------------------------------------------------------------|----------------------------------------------------------------------------------------------------|
| Step 1 | enable                                                                                  | Enables privileged EXEC mode.                                                                                                    |
|        | Example:  Device> enable                                                                | Enter your password, if prompted.                                                                                                    |
| Step 2 | configure terminal                                                                      | Enters global configuration mode.                                                                                                    |
|        | Example:  Device# configure terminal                                                    |                                                                                                    |
| Step 3 | service-definition-name                                                                 | Note All the created custom service definitions are added to the primary service list. Primary service list comprises of a list of custom and |
| Step 4 | service-type string                                                                     | built-in service definitions.  Configures mDNS service type.                                                                                  |
|        | Example:  Device(config-mdns-ser-def)# service-type _custom1tcp.local                   |                                                                                                    |
| Step 5 | Repeat step 4 to configure more than one service type in the custom service definition. |                                                                                                    |
| Step 6 | <pre>exit Example: Device(config-mdns-ser-def)# exit</pre>                              | Exit mDNS service definition configuration mode.                                                                                              |

## **Creating Service List**

mDNS service list is a collection of service definitions. To create a service list, follow these steps:

|        | Command or Action          | Purpose                           |
|--------|----------------------------|-----------------------------------|
| Step 1 | enable                     | Enables privileged EXEC mode.     |
|        | Example:                   | Enter your password, if prompted. |
|        | Device> enable             |                                   |
| Step 2 | configure terminal         | Enters global configuration mode. |
|        | Example:                   |                                   |
|        | Device# configure terminal |                                   |

|        | Command or Action                                                                   | Purpose                                                                                                    |
|--------|-------------------------------------------------------------------------------------|----------------------------------------------------------------------------------------------------|
| Step 3 | mdns-sd service-list service-list-name {in   out}                                   | Configures mDNS service list.                                                                                                    |
|        | Example:                                                                            |                                                                                                    |
|        | Device(config)# mdns-sd service-list<br>VLAN100-list in                             |                                                                                                    |
| Step 4 | match service-definition-name [message-type {any   announcement   query}]  Example: | Matches the service to the message type. Here service-definition-name refers to the names of services, such as, airplay, airserver, airtunes, and so on.                                                                                            |
|        | Device(config-mdns-sl-in)# match PRINTER-IPPS message-type announcement             | Note To add a service, the service name must be part of the primary service list.                                                                                                    |
|        |                                                                                     | If the mDNS service list is set to IN, the applicable command syntax is:  match service-definition-name  [message-type {any   announcement   query}].                                                                                               |
|        |                                                                                     | If the mDNS service list is set to OUT, the applicable command syntax is: match service-definition-name [message-type {any   announcement   query}] [location-filter location-filter-name] [source-interface {mDNS-VLAN-number   mDNS-VLAN-range}]. |
| Step 5 | exit                                                                                | Exits mDNS service list configuration mode.                                                                                                    |
|        | Example:                                                                            |                                                                                                    |
|        | Device(config-mdns-sl-in)# exit                                                     |                                                                                                    |

## **Creating Service Policy**

A Service Policy that is applied to an interface specifies the allowed Bonjour service announcements or the queries of specific service types that should be processed, in ingress direction or egress direction or both. For this, the service policy specifies two service-lists, one each for ingress and egress directions. In the Local Area Bonjour domain, the same service policy can be attached to one or more Bonjour client VLANs; however, different VLANs may have different service policies.

To configure service policy with service lists, follow these steps:

|        | Command or Action                                               | Purpose                                       |
|--------|-----------------------------------------------------------------|-----------------------------------------------|
| Step 1 | enable                                                          | Enables privileged EXEC mode.                 |
|        | Example:                                                        | Enter your password, if prompted.             |
|        | Device> enable                                                  |                                               |
| Step 2 | configure terminal                                              | Enters global configuration mode.             |
|        | Example:                                                        |                                               |
|        | Device# configure terminal                                      |                                               |
| Step 3 | mdns-sd service-policy service-policy-name                      | Configures mDNS service policy.               |
|        | Example:                                                        |                                               |
|        | <pre>Device(config) # mdns-sd service-policy mdns-policy1</pre> |                                               |
| Step 4 | service-list service-list-name {in   out}                       | Configures service lists for IN and OUT       |
|        | Example:                                                        | directions.                                   |
|        | Device(config-mdns-ser-pol)# service-list VLAN100-list in       |                                               |
|        | Device(config-mdns-ser-pol)# service-list VLAN300-list out      |                                               |
| Step 5 | exit                                                            | Exits mDNS service policy configuration mode. |
|        | Example:                                                        |                                               |
|        | Device(config-mdns-ser-pol)# exit                               |                                               |

## **Associating Service Policy to an Interface**

To configure mDNS on the device, follow these steps:

|        | Command or Action                  | Purpose                                      |
|--------|------------------------------------|----------------------------------------------|
| Step 1 | enable                             | Enables privileged EXEC mode.                |
|        | Example:                           | Enter your password, if prompted.            |
|        | Device> enable                     |                                              |
| Step 2 | configure terminal                 | Enters global configuration mode.            |
|        | Example:                           |                                              |
|        | Device# configure terminal         |                                              |
| Step 3 | interface interface-name           | Enters interface mDNS configuration mode and |
|        | Example:                           | enables interface configuration.             |
|        | Device(config)# interface Vlan 601 |                                              |

|        | Command or Action                                      | Purpose                                                                                                    |
|--------|--------------------------------------------------------|----------------------------------------------------------------------------------------------------|
| Step 4 | mdns-sd gateway                                        | Configures mDNS gateway on the interface.                                                                                                    |
|        | <pre>Example: Device(config-if)# mdns-sd gateway</pre> | Enter the following commands in the interface mDNS gateway configuration mode to enable the respective functionalities:                                                                                                    |
|        |                                                        | • active-query: Sets the time interval for SDG agent to refresh the active status of connected Bonjour client services. The timer value ranges from 60 to 3600 seconds.                                                                                                    |
|        |                                                        | Note This configuration is mandatory only on VLANs whose Bonjour policy is configured to accept Bonjour service announcements from connected Bonjour clients. If the VLAN is configured to only accept Bonjour queries but not Bonjour service announcements, this configuration is optional. |
|        |                                                        | • service-instance-suffix(Optional): Appends the service instance suffix to any announced service name that is forwarded to the controller.                                                                                                    |
|        |                                                        | • service-mdns-query [ptr   all]: Configures mDNS query request message processing for the specified query types.                                                                                                    |
|        |                                                        | If the <b>service-mdns-query</b> command is used without any keyword, then all Bonjour query types (PTR, SRV, and TXT) are processed by default. It is recommended to use the <b>service-mdns-query ptr</b> command.                                                                          |
|        |                                                        | • service-policy policy-name: Attaches the specified service policy to the VLAN. Bonjour announcements, and queries received by and sent from the VLAN are governed by the policies configured in the service policy. This configuration is mandatory for all VLANs.                          |
|        |                                                        | Note Service policies can only be attached at interface level.                                                                                                    |
|        |                                                        | • transport [all   ipv4   ipv6]<br>(Optional): Configures BCP parameter.                                                                                                    |

|        | Command or Action                                      | Purpose                                                                                                    |
|--------|--------------------------------------------------------|----------------------------------------------------------------------------------------------------|
|        |                                                        | It is recommended to use <b>transport ipv4</b> command, except in those networks where the Bonjour clients send only IPv6 announcements and queries. |
| Step 5 | exit                                                   | Exits mDNS gateway configuration mode.                                                                                                    |
|        | <pre>Example:   Device(config-if-mdns-sd) # exit</pre> |                                                                                                    |

# How to Configure Local Area Bonjour in Multicast DNS Mode for Wireless Networks

The configuration of local area Bonjour on a switch that acts as the SDG Agent in a wireless network involves the same set of procedures that are used to configure local area Bonjour on a switch that acts as the SDG Agent in a wired network.

The Bonjour protocol operates on service announcements and queries. Each query or advertisement is sent to the mDNS IPv4 address 224.0.0.251 and IPv6 address FF02::FB. The mDNS messages are carried over well-known industry standard UDP port 5353, over both Layer 3 transport types.

The Layer 2 address used by the Bonjour protocol is link-local multicast address and therefore it's only forwarded to the same Layer 2 network. As multicast DNS (mDNS) is limited to a Layer 2 domain, for a client to discover a service, it has to be a part of the same Layer 2 domain. This isn't always possible in a large-scale deployment or enterprise.

To enable mDNS communication between Wireless endpoints and Cisco Catalyst switch that acts as an SDG Agent, the intermediate WLC must transparently allow the network to transmit and receive mDNS messages.

Hence, for a Multicast DNS Mode Wireless network deployment, disable the mDNS Snooping on Cisco AireOS based WLC and enable mDNS Gateway feature on Cisco Catalyst 9800 series WLC and set the AP Multicast Mode to Multicast.

Figure below illustrates a prerequisite configuration for Wireless network to enable seamless communication between SDG-Agent switches and Wireless endpoints.

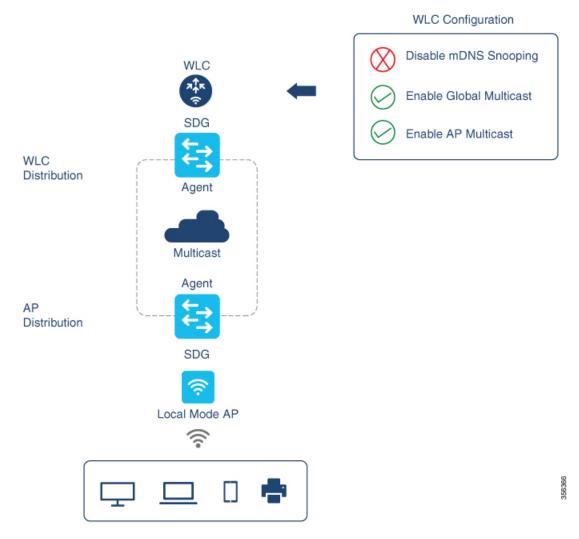

The Cisco WLC and Access Points by default prevent the forwarding of Layer 2 or Layer 3 Multicast frames between Wireless and Wired network infrastructure. The forwarding is supported with stateful capabilities enabled using AP Multicast. The network administrator must globally enable Multicast and configure a unique Multicast Group to advertise in the network. This multicast group is only required for Cisco Access Points to enable Multicast over Multicast (MCMC) capabilities across the LAN network. The Bonjour solution doesn't require any Multicast requirements on Wireless Client VLAN; thus, it's optional and applicable only for other Layer 3 Multicast applications.

The core network must be configured with appropriate Multicast routing to allow the Access Points to join WLC Multicast Group. The Multicast configuration must be enabled on Cisco WLC management VLAN and on the Cisco Access Points of their respective distribution layer switch.

## **Enabling mDNS Gateway on the Device**

To configure mDNS on the device, follow these steps:

|        | Command or Action               | Purpose                                                                                                    |
|--------|---------------------------------|----------------------------------------------------------------------------------------------------|
| Step 1 | enable                          | Enables privileged EXEC mode.                                                                                                    |
|        | Example:                        | Enter your password, if prompted.                                                                                                    |
|        | Device> enable                  |                                                                                                    |
| Step 2 | configure terminal              | Enters global configuration mode.                                                                                                    |
|        | Example:                        |                                                                                                    |
|        | Device# configure terminal      |                                                                                                    |
| Step 3 | mdns-sd gateway  Example:       | Enables mDNS on the device and enters mDNS gateway configuration mode.                                                                                                    |
|        | Device(config)# mdns-sd gateway | Enter the following commands in mDNS gateway configuration mode to enable the respective functionalities:                                                                                                    |
|        |                                 | • air-print-helper: Enables IOS devices like iPADs to discover and use older printers that support Bonjour                                                                                                    |
|        |                                 | • cache-memory-max: Configures the percentage memory for cache                                                                                                    |
|        |                                 | • ingress-client: Configures Ingress Client<br>Packet Tuners                                                                                                    |
|        |                                 | • rate-limit: Enables rate limiting of incoming mDNS packets                                                                                                    |
|        |                                 | • service-announcement-count: Configures maximum service advertisement count                                                                                                    |
|        |                                 | • service-announcement-timer: Configures advertisements announce timer periodicity                                                                                                    |
|        |                                 | • service-query-count: Configures maximum query count                                                                                                    |
|        |                                 | • service-query-timer: Configures query forward timer periodicity                                                                                                    |
|        |                                 | Note For cache-memory-max, ingress-client, rate-limit, service-announcement-count, service-announcement-timer, service-query-count, and service-query-timer commands, you can retain the default value of the respective parameter for general deployments. Configure a different value, if required, for a specific deployment. |

|        | Command or Action            | Purpose                                |
|--------|------------------------------|----------------------------------------|
| Step 4 | exit                         | Exits mDNS gateway configuration mode. |
|        | Example:                     |                                        |
|        | Device(config-mdns-sd)# exit |                                        |

## **Creating Custom Service Definition**

Service definition is a construct that provides an admin friendly name to one or more mDNS service types or PTR Resource Record Name. By default, a few built-in service definitions are already predefined and available for admin to use. In addition to built-in service definitions, admin can also define custom service definitions.

#### **Procedure**

|               | Command or Action                                                                                                    | Purpose                                                                                                    |
|---------------|----------------------------------------------------------------------------------------------------|----------------------------------------------------------------------------------------------------|
| Step 1        | enable                                                                                                    | Enables privileged EXEC mode.                                                                                                    |
|               | Example:  Device> enable                                                                                                    | Enter your password, if prompted.                                                                                                    |
| Step 2        | configure terminal  Example:  Device# configure terminal                                                                                                | Enters global configuration mode.                                                                                                    |
| Step 3        | mdns-sd service-definition service-definition-name  Example:  Device(config) # mdns-sd service-definition CUSTOM1                                       | Configures mDNS service definition.  Note All the created custom service definitions are added to the primary service list. Primary service list comprises of a list of custom and built-in service definitions. |
| Step 4 Step 5 | <pre>service-type string Example:    Device (config-mdns-ser-def) # service-type    _custom1tcp.local    Repeat step 4 to configure more than one</pre> | Configures mDNS service type.                                                                                                    |
| Step 6        | exit  Example:  Device(config-mdns-ser-def) # exit                                                                                                    | Exit mDNS service definition configuration mode.                                                                                                    |

## **Creating Service List**

mDNS service list is a collection of service definitions. To create a service list, follow these steps:

|        | Command or Action                                                         | Purpose                                                                                                    |  |  |
|--------|---------------------------------------------------------------------------|----------------------------------------------------------------------------------------------------|--|--|
| Step 1 | enable                                                                    | Enables privileged EXEC mode.                                                                                                    |  |  |
|        | Example:                                                                  | Enter your password, if prompted.                                                                                                    |  |  |
|        | Device> enable                                                            |                                                                                                    |  |  |
| Step 2 | configure terminal                                                        | Enters global configuration mode.                                                                                                    |  |  |
|        | Example:                                                                  |                                                                                                    |  |  |
|        | Device# configure terminal                                                |                                                                                                    |  |  |
| Step 3 | mdns-sd service-list service-list-name {in   out}                         | Configures mDNS service list.                                                                                                    |  |  |
|        | Example:                                                                  |                                                                                                    |  |  |
|        | Device(config)# mdns-sd service-list VLAN100-list in                      |                                                                                                    |  |  |
| Step 4 | match service-definition-name [message-type {any   announcement   query}] | Matches the service to the message type. Here, <i>service-definition-name</i> refers to the names of                                                                                                    |  |  |
|        | Example:                                                                  | services, such as, airplay, airserver, airtunes,                                                                                                    |  |  |
|        | Device (config-mdns-sl-in) # match                                        | and so on.                                                                                                    |  |  |
|        | PRINTER-IPPS message-type announcement                                    | Note To add a service, the service name must be part of the primary service list.                                                                                                    |  |  |
|        |                                                                           | If the mDNS service list is set to IN, the applicable command syntax is:  match service-definition-name  [message-type {any   announcement   query}].                                                                                               |  |  |
|        |                                                                           | If the mDNS service list is set to OUT, the applicable command syntax is: match service-definition-name [message-type {any   announcement   query}] [location-filter location-filter-name] [source-interface {mDNS-VLAN-number   mDNS-VLAN-range}]. |  |  |
| Step 5 | exit                                                                      | Exits mDNS service list configuration mode.                                                                                                    |  |  |
|        | Example:                                                                  |                                                                                                    |  |  |
|        | Device(config-mdns-sl-in)# exit                                           |                                                                                                    |  |  |

### **Creating Service Policy**

A Service Policy that is applied to an interface specifies the allowed Bonjour service announcements or the queries of specific service types that should be processed, in ingress direction or egress direction or both. For this, the service policy specifies two service-lists, one each for ingress and egress directions. In the Local Area Bonjour domain, the same service policy can be attached to one or more Bonjour client VLANs; however, different VLANs may have different service policies.

To configure service policy with service lists, follow these steps:

#### **Procedure**

|        | Command or Action                                               | Purpose                                             |
|--------|-----------------------------------------------------------------|-----------------------------------------------------|
| Step 1 | enable                                                          | Enables privileged EXEC mode.                       |
|        | Example:                                                        | Enter your password, if prompted.                   |
|        | Device> enable                                                  |                                                     |
| Step 2 | configure terminal                                              | Enters global configuration mode.                   |
|        | Example:                                                        |                                                     |
|        | Device# configure terminal                                      |                                                     |
| Step 3 | mdns-sd service-policy service-policy-name                      | Configures mDNS service policy.                     |
|        | Example:                                                        |                                                     |
|        | <pre>Device(config) # mdns-sd service-policy mdns-policy1</pre> |                                                     |
| Step 4 | service-list service-list-name {in   out}                       | Configures service lists for IN and OUT directions. |
|        | Example:                                                        |                                                     |
|        | Device(config-mdns-ser-pol)# service-list VLAN100-list in       |                                                     |
|        | Device(config-mdns-ser-pol)# service-list VLAN300-list out      |                                                     |
| Step 5 | exit                                                            | Exits mDNS service policy configuration mode.       |
|        | Example:                                                        |                                                     |
|        | Device(config-mdns-ser-pol)# exit                               |                                                     |

# Verifying Local Area Bonjour in Multicast DNS Mode for LAN and Wireless Networks

This section shows how to verify Local Area Bonjour in Multicast DNS mode for LAN and Wireless networks.

### **Verifying SDG-Agent Status**

The following is a sample output of the **show mdns-sd service-list** service-list-name {in | out} command.

| Name                                    | Direction | Service  | Message-Type | Source  |
|-----------------------------------------|-----------|----------|--------------|---------|
| ======================================= | ========  | ======== |              | ======= |
| VLAN100-list                            | In        | Printer  | Announcement | _       |
|                                         | In        | Airplay  | Query        | -       |
|                                         | In        | CUSTOM1  | Any          | _       |
| VLAN300-list                            | Out       | Printer  | Announcement | V1200   |

The following is a sample output of the **show mdns-sd service-definition***service-definition-name* **service-type** {*custom* | *built-in*} command.

| Service          | PTR                                | Type     |
|------------------|------------------------------------|----------|
| apple-tv         | airplaytcp.local<br>_raoptcp.local | Built-In |
| apple-file-share | _afpovertcptcp.local               | Built-In |
| CUSTOM1          | _custom1tcp.local                  | Custom   |
| CUSTOM2          | _customAtcp.local                  | Custom   |
|                  | _customAtcp.local                  |          |

The following is a sample output of the **show mdns-sd** service-policy-name **interface** interface-name command.

The following is a sample output of the **show mdns-sd summary** [interface interface-name] command.

```
Global mDNS Gateway
```

```
_____
```

mDNS Gateway : Enabled

Rate Limit : 60 PPS (default)

AirPrint Helper : Disabled

Interface : Vlan601

: Periodicity 60 Seconds

Transport Type : Both IPv4 & IPv6

Service Instance Suffix: ghalwasi
mDNS Query Type : ALL

Interface : Vlan602

mDNS Gateway
mDNS Service Policy
Active Query
: Enabled
: Enabled

: Periodicity 100 Seconds

```
Transport Type : Both IPv4 & IPv6
```

Service Instance Suffix: 602 mDNS Query Type : ALL

### **Verifying Wide Area Bonjour Controller Status**

The following is a sample output of the **show mdns controller summary** command.

Device# show mdns controller summary

```
Controller Summary
```

Controller Name : DNAC-BONJOUR-CONTROLLER

Controller IP : 10.104.52.241

State Port : UP Port : 9991

Interface : Loopback0 Filter List Dead Time : policy1 : 00:01:00

The following is a sample output of the **show mdns controller export-summary** command.

Device# show mdns controller export-summary

```
Controller Export Summary
```

Controller IP : 10.104.52.241

State : UP
Filter List : policy1
Count : 100
Delay Timer : 30 seconds
Export : 300

Drop :

Next Export : 00:00:01

The following is a sample output of the **show mdns controller statistics** command.

Device# show mdns controller statistics

```
: 47589
Total BCP message sent
 Total BCP message received : 3
 Interface WITHDRAW messages sent : 0
```

Clear cache messages sent : 0 Total RESYNC state count : 0

Last successful RESYNC : Not-Applicable

Service Advertisements:

IPv6 advertised : 0 IPv4 advertised : 300 Withdraws sent : 0 Advertisements Filtered : 0 : 0 Total service resynced

Service Queries:

```
IPv6 queries sent : 0
IPv6 query responses received : 0
IPv4 queries sent : 0
IPv4 query responses received : 0
```

The following is a sample output of the **show mdns controller detail** command.

```
Device# show mdns controller detail
```

```
Controller: DNAC-BONJOUR-CONTROLLER
IP: 10.104.52.241, Dest Port: 9991, Src Port: 0, State: UP
Source Interface: Loopback0, MD5 Disabled
Hello Timer 0 sec, Dead Timer 0 sec, Next Hello 00:00:00
Uptime 00:00:00
Service Announcement:
Filter: policy1
Count 100, Delay Timer 30 sec, Pending Announcement 0, Pending Withdraw 0
Total Export Count 300, Next Export in 00:00:16
Service Query:
Query Suppression Disabled
Query Count 50, Query Delay Timer 15 sec, Pending 0
Total Query Count 0, Next Query in 00:00:01
```

## Verifying Local Area Bonjour Configuration for LAN and Wireless Networks

The following is a sample output of the **show run** command.

```
mdns-sd gateway

mdns-sd service-definition custom1
service-type _airplay._tcp.local
service-type _raop._tcp.local

mdns-sd service-list list1 IN
match custom1

mdns-sd service-list list2 OUT
match custom1

mdns-sd service-policy policy1
service-list list1 IN
service-list list2 OUT

service-at list2 OUT

service-export mdns-sd controller DNAC-CONTROLLER-POLICY
controller-address 99.99.99.10
controller-service-policy policy1 OUT
controller-source-interface Loopback0
```

Verifying Local Area Bonjour Configuration for LAN and Wireless Networks